# **Copy Files from AWS S3 to Google Cloud Storage**

#### **Overview**

Using the **S32GCS-Copy** request type, users of LegacyFlo can copy one or more files from a source S3 bucket to a destination Google Cloud Storage (GCS) bucket.

#### Buckets **can be in different accounts and in any region supported by LegacyFlo**.

The request will copy files from the source to the destination, overriding any files with the same name already present.

If source files are not present or cannot be accessed, then these will be skipped. The list of such files will be available in the logs which will be available after the completion of the request.

#### The S32GCS-Copy request can also be used to copy to and from the Vaultastic Open Store to Google Cloud **Storage**.

#### Preparation

Before submitting an S32GCS-Copy request

1. If the source is your own S3 bucket, then register it with [LegacyFlo](http://docs.mithi.com/home/preparation-of-own-s3-bucket-to-receive-legacyflo-output) [\(https://docs.mithi.com/home/preparation-of-own-s3](https://docs.mithi.com/home/preparation-of-own-s3-bucket-to-receive-legacyflo-output) bucket-to-receive-legacyflo-output).

2. Register the [destination](http://docs.mithi.com/home/preparing-a-destination-gcs-bucket-for-legacyflo) GCS bucket with LegacyFlo. [\(https://docs.mithi.com/home/preparing-a-destination-gcs-bucket-for](https://docs.mithi.com/home/preparing-a-destination-gcs-bucket-for-legacyflo)legacyflo)

## Source information (S3 bucket)

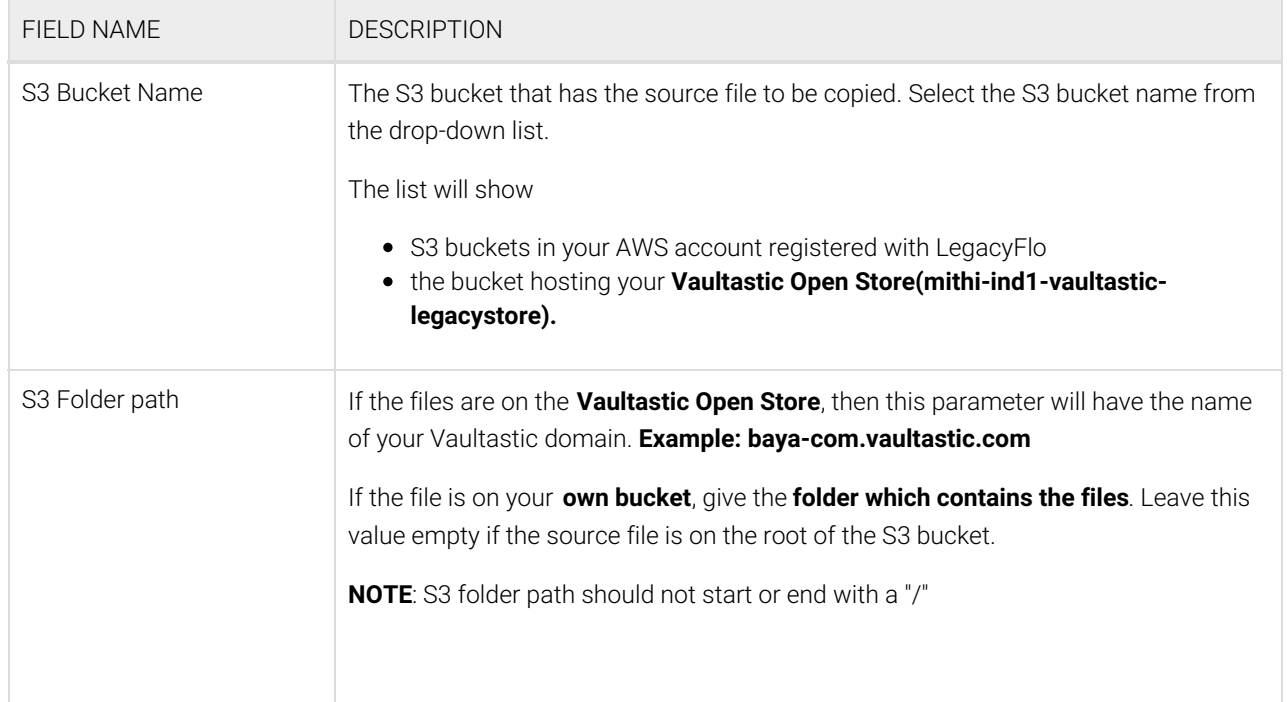

## Source Filter information

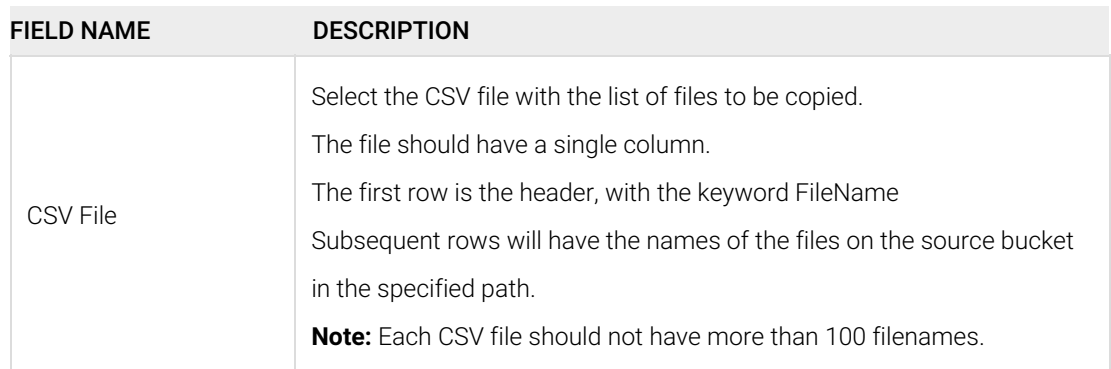

# Destination information (GCS Bucket)

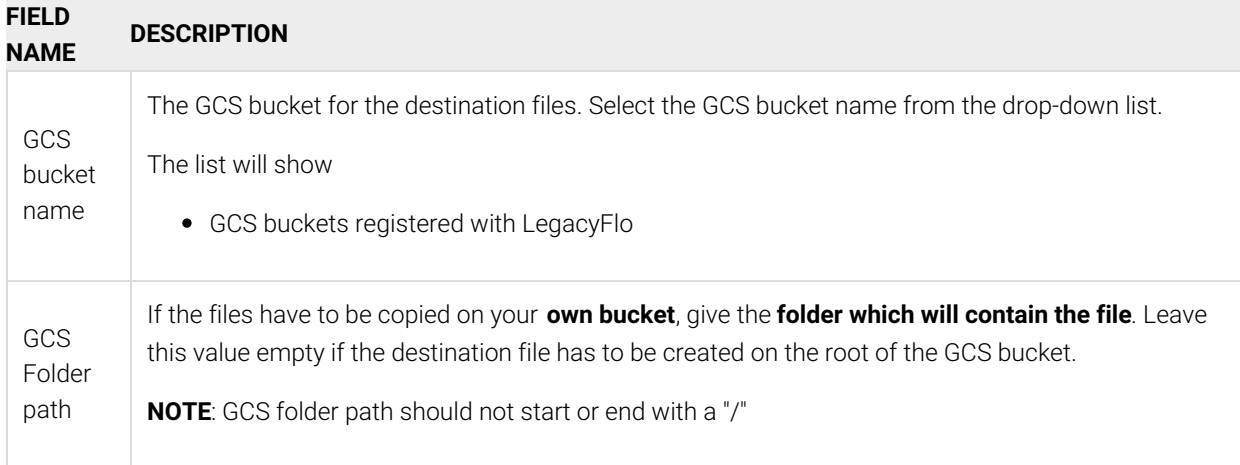